Power LED

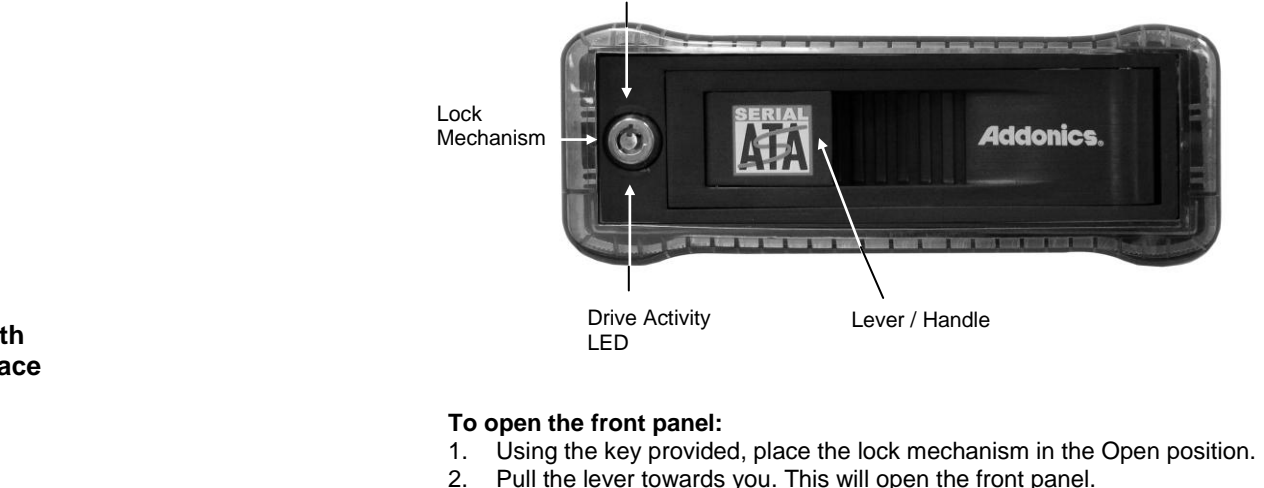

- 3. Slide the 3.5" SATA drive into the tray.
- 4. Push the front panel to slide the SATA drive into the tray. You will hear a clicking sound indicating the front panel is closed.
- 5. Use the key to place the lock mechanism in the Lock position. This will secure the drive and also turn on the power.

Power LED: Once the lock mechanism is place on the Lock position, the LED will turn on. As long as it is on the Lock position, the blue LED is on.

Drive Activity LED: The blue LED will blink if there is activity on the drive.

Lock Mechanism:

Open

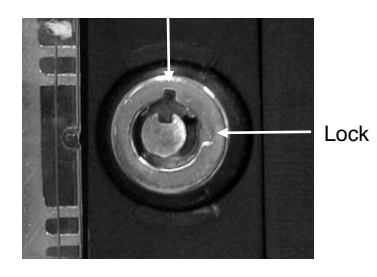

# **Addonics T E C H N O L O G I E S**

**Zebra Snap-In Mobile Rack with eSATA or eSATA/USB2.0 interface**

## **ZSNESA & ZSNESU**

User's Guide

Version 1.0

### **FCC Warning Statement**

This equipment has been tested and found to comply with the limits for a class B digital device pursuant to Part 15 of the FCC rules. These limits are designed to provide reasonable protection against harmful interference in a residential installation. This equipment generates, uses and can radiate radio frequency energy. If not installed and used in accordance with the instructions, it may cause harmful interference to radio communications. However, there is no guarantee that interference will not occur in a particular installation. If the equipment does cause harmful interference to radio or television reception, which can be determined by turning the equipment on and off, the user is encouraged to try and correct the interference by one or more of the following suggestions.

Reorient or relocate the receiving antenna

Increase the distance between the equipment and the receiver

Connect the equipment to a different power outlet other than the one where receiver is connected

Consult a certified television or radio technician

## **Model: ZSNESU**

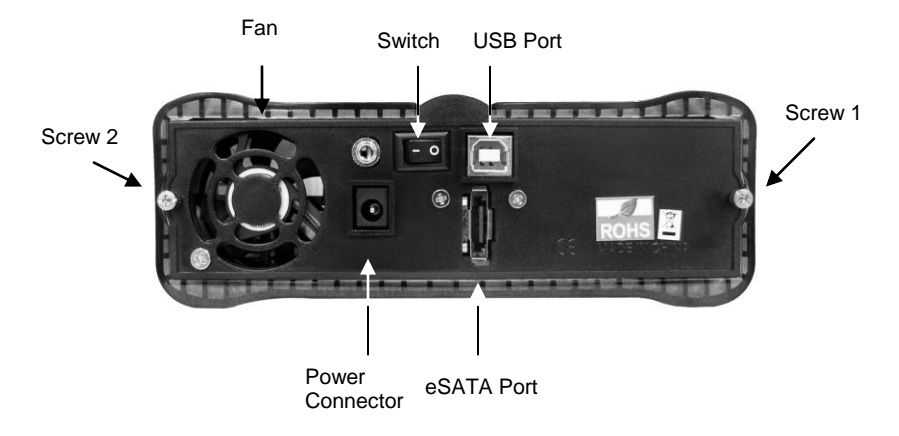

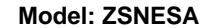

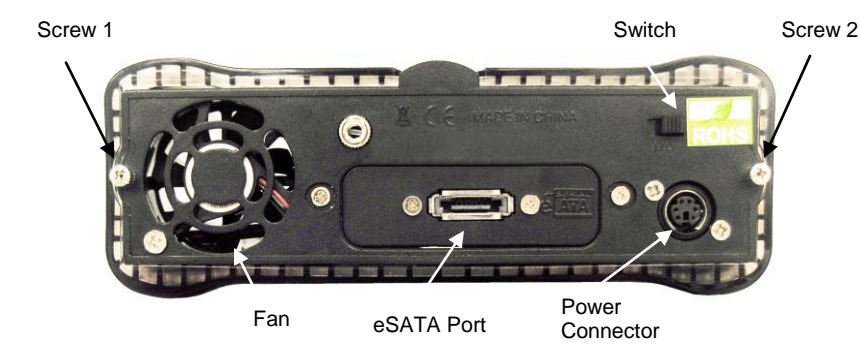

\* Serial ATA hot swap feature works only with controllers basing on Silicon Image chip set from our in house testing. Other controllers that are not Silicon Image based may not support hot swap. You may consider adding one of the Addonics Serial ATA host controllers to your systems to ensure the hot swap capability. New controllers from Intel and other suppliers may finally support this feature. Please verify with your controller manufacturer if you need to have hot swap in your application. Hot swap is supported in Windows 2000 and XP only. On other OS, drive can be removed without crashing system. But replacing with a different drive can result in crashing the OS.

## **Technical Support**

If you need assistance to get your unit functioning properly, please call Addonics Technical Support. Our technical staff will be happy to assist you, but they will need your help to do so. Calling the technical support staff without all the proper information can be both time consuming and frustrating. Here are some tips to help you out:

> MODEL NUMBER – Please have this number on hand. SYSTEM INFORMATION – Type of computer, peripherals, etc. OPERATING SYSTEM – What version of Windows WHAT'S THE TROUBLE? – Give enough information about your problem so that we can recreate and diagnose it.

**FREE Software Drivers for all Addonics Technologies Products are available 24 hours per day at the World Wide Web Site:** www.addonics.com**.**

### **Contact Information**

Phone: 408-433-3899 Fax: 408-433-3898 Email: http://www.addonics.com/sales/query/ Internet: http://www.addonics.com

### **TECHNICAL SUPPORT**

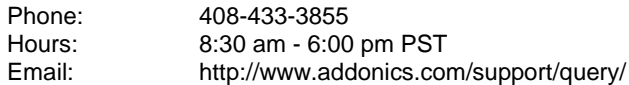